高雄市輔具代償墊付操作、核銷錯誤之樣態及注意事項

- ▶ 代償墊付操作作業
- 1.合約廠商已提供之帳號及密碼至「身心障礙者輔具補助廠商請款作業系統」 登打,網址 [https://icfws.sfaa.gov.tw](https://icfws.sfaa.gov.tw/)
- 2.點選【建置購買資料】

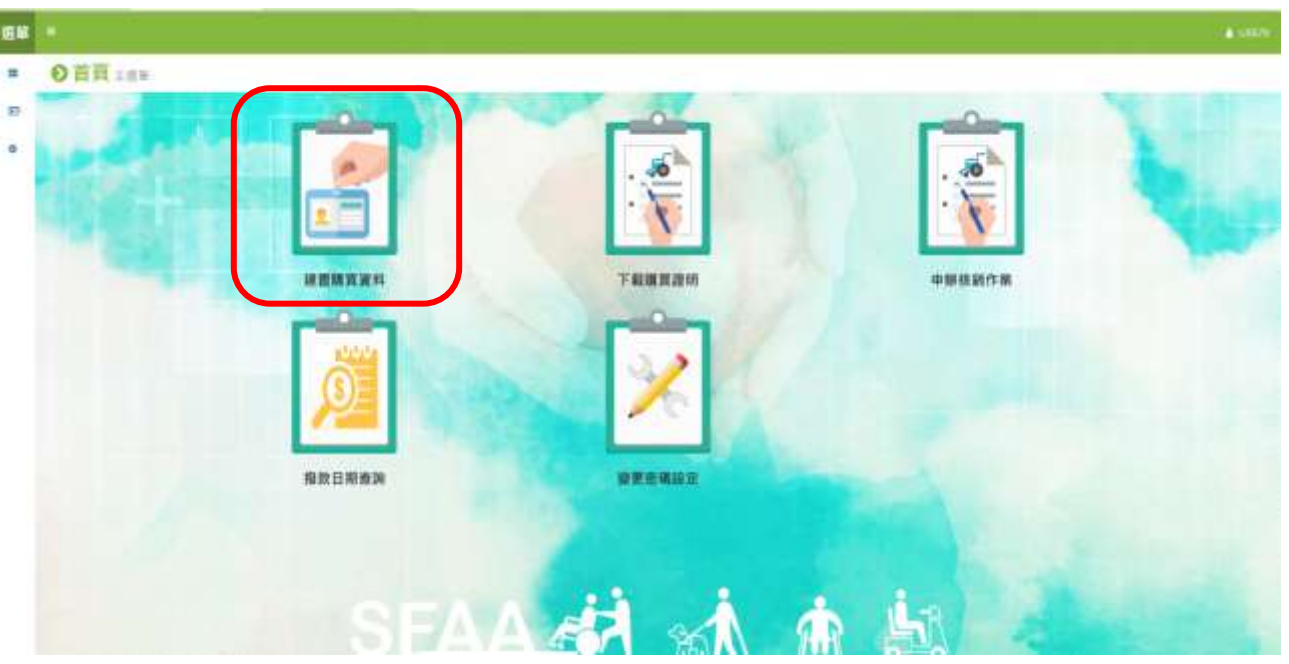

3.將民眾核定通知單(函)之身分證字號、核定文號、核定日期輸入後按查 詢

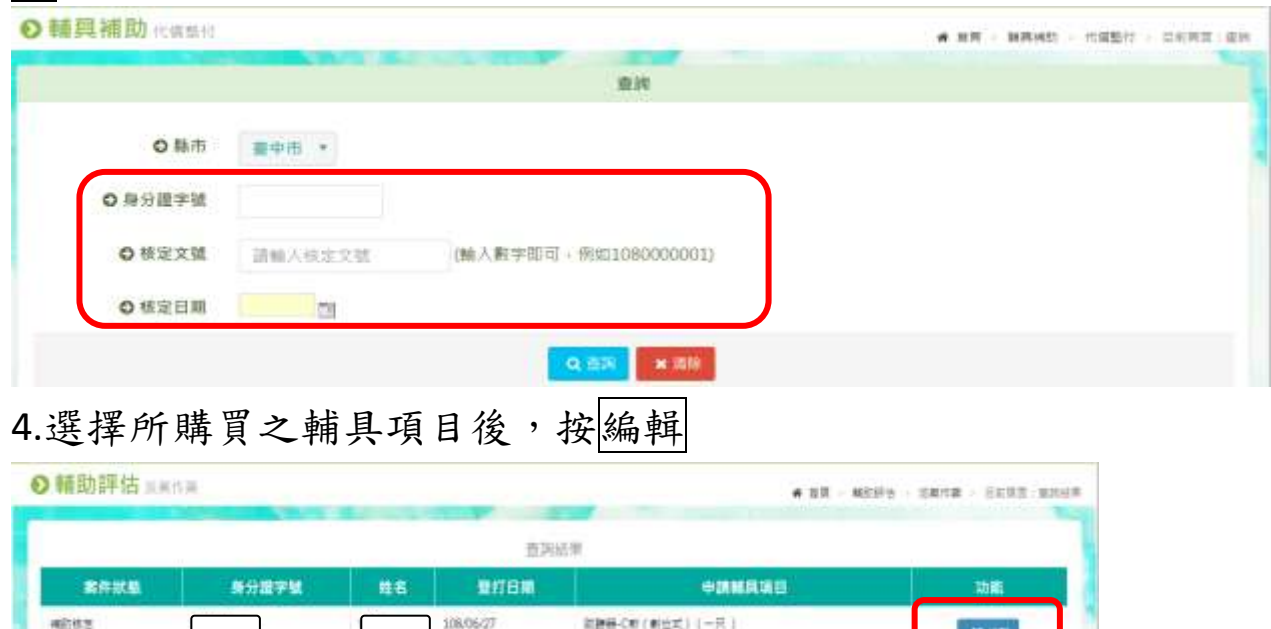

提集第:1第 模有数:1/1页 每页以10第06

5.輸入購買資料(包含廠牌、型號、發票號碼、產品序號、購買位置、購買 數量、購買日期、購買金額),並按儲存

登打日期將由系統預設直接帶入當日的日期

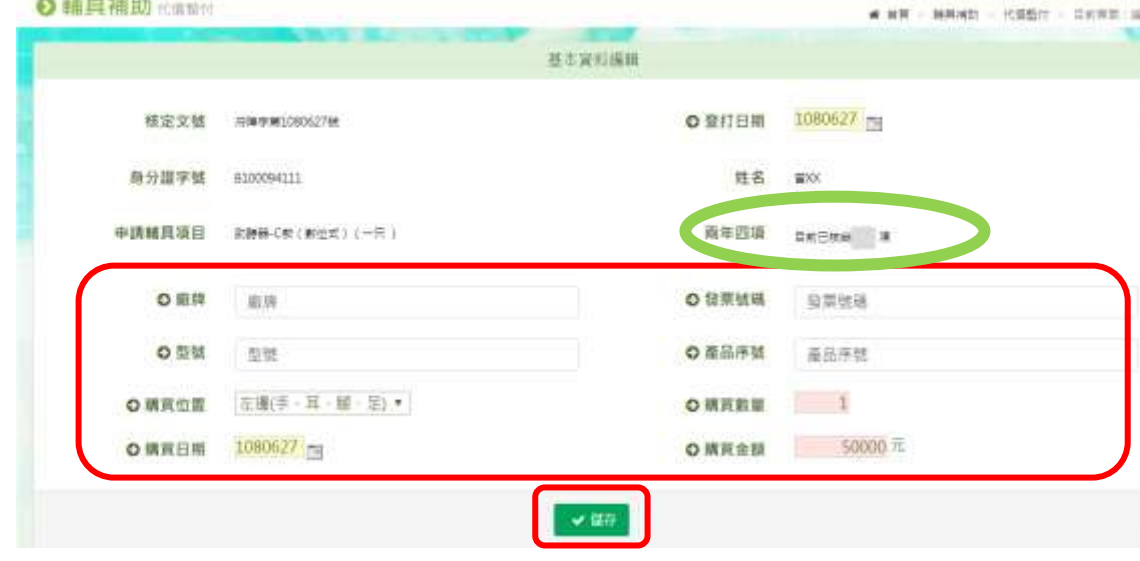

6.合約廠商登打之購買資料會自動帶入至「全國身心障礙福利資訊整合平台」 7.點選【下載購買證明】

當民眾購買輔具時可即時產生購買證明請民眾簽名

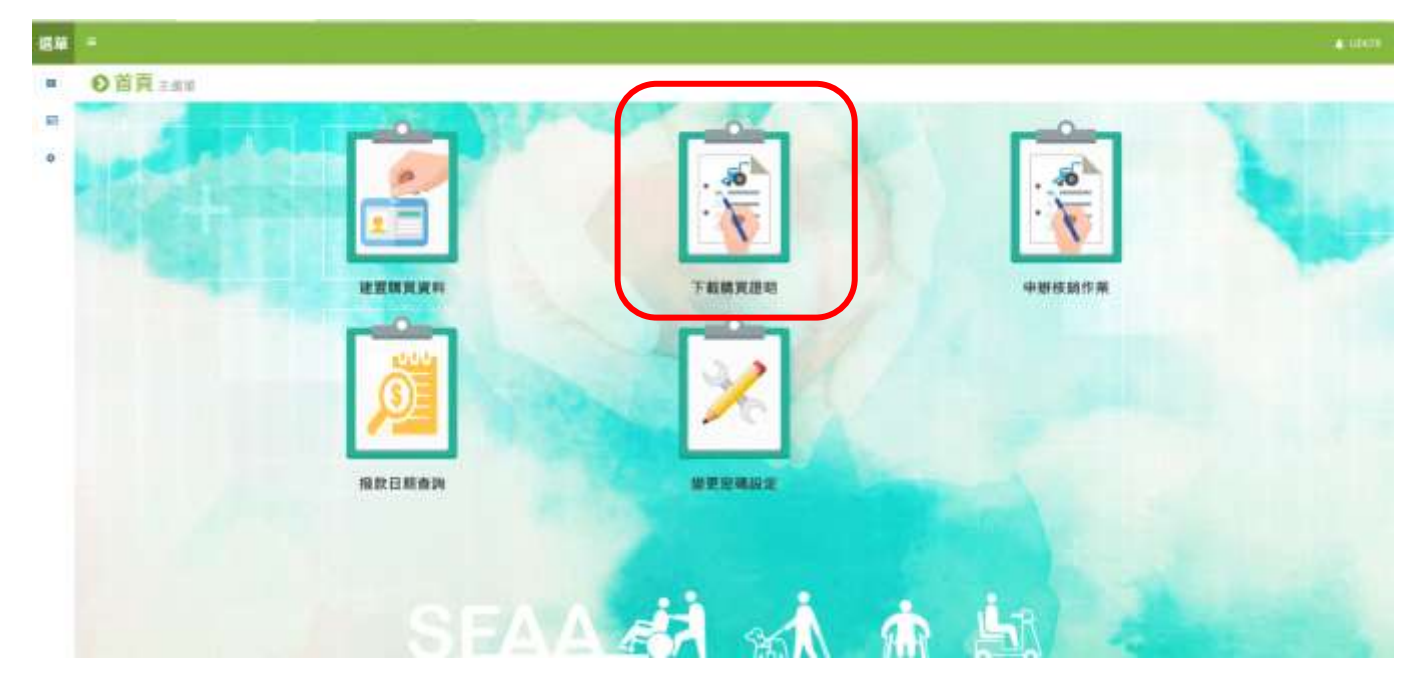

8.【申辦核銷作業】合約廠商請款前,進入申辦核銷作業產生領款收據、請 款 清冊及輔具支出憑證黏存單即可列印後檢附相關資料後送件。

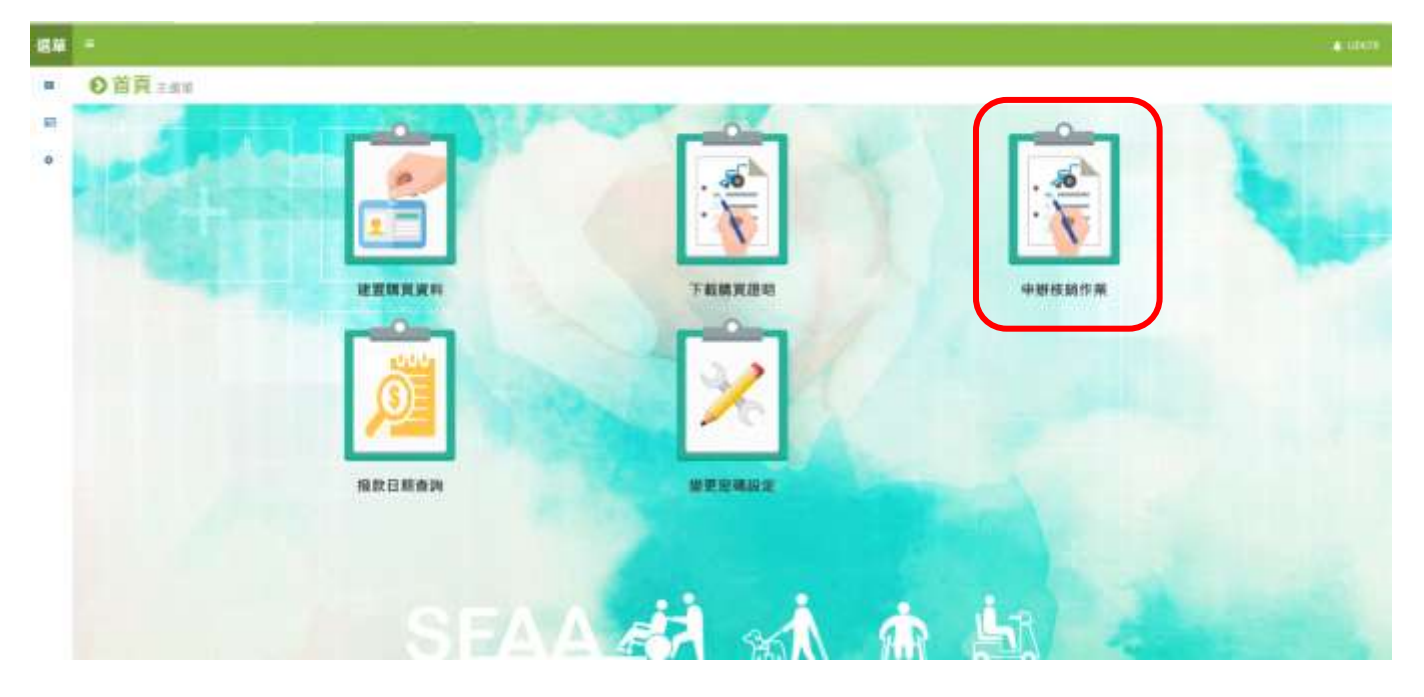

- ▶ 核銷錯誤之樣熊及注意事項
	- 1.領款收據、輔具請款清冊及居家無障礙環境改善請款清冊,未蓋大小 章。
	- 2.輔具請款清冊:產品廠商、產品型號、產品序號、統一發票號碼、購 買金額、申請補助金額等請仔細檢查避免錯誤。
	- 3.支出憑證黏存單:發票或收據金額與單據金額需一致,
		- 例:○發票或收據共 2 萬元,單據金額(即為購買金額)共 2 萬元。

X 發票或收據共 3 萬元,單據金額共 2 萬元。

 4.居家無障礙設施時需檢附「輔具請款清冊」及「居家無障礙環境改善 請款清冊」,輔具請款清冊線上直接列印,居家無障礙環境改善請款 清冊須由〔高雄市身心障礙輔具代償墊付合約廠商核銷表單〕填寫列 印(網站>身心障礙福利>輔具補助及服務 >「輔具購買及居家無障礙 環境改善費用補助」代償墊付合約申請公告)。